- Software >
- · Tirer parti de la reconnaissance vocale sur son smartphone
- Imprimer

Posez votre question »

# Tirer parti de la reconnaissance vocale sur son smartphone

Gefällt mir K 9 Tweet K<sub>1</sub>  $\overline{1}$ **FRUSESBR** 

Septembre 2013

Tous les smartphones disposent aujourd'hui de la reconnaissance vocale. Un système pratique en configuration « main-libre » et qui a de multiples applications : de la recherche de contacts, à la dictée de mémos, en passant par le partage de statuts sur les réseaux sociaux. Illustration de ces possibilités sur Windows Phone, Android et iOS.

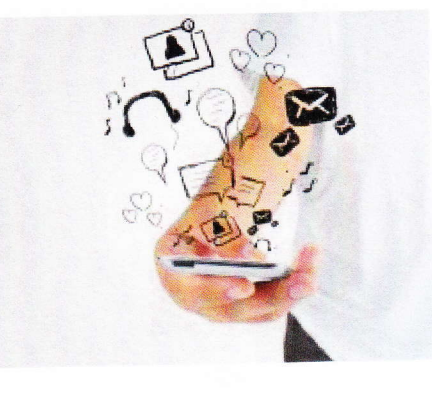

- Reconnaissance vocale sous Windows Phone
	- o Les commandes du système
	- o Commandes des applications installées
	- o Que puis-je dire?
- · Reconnaissance vocale sur Android
- Reconnaissance vocale sur Apple : Siri
	- o Qu'est-ce que Siri ?
	- o Les actions possibles avec Siri
- · A lire aussi: Meilleur numérotation vocale pour smartphone

# **Reconnaissance vocale sous Windows Phone**

Windows Phone intègre un service de reconnaissance vocal basé sur des commandes simples qui vont de la recherche sur Internet à la recherche et l'appel de contacts. Il est accessible en restant quelques secondes appuyé sur le bouton Windows, quelle que soit l'application ouverte.

#### Les commandes du système

Par défaut, Windows Phone est doté de ces commandes :

- Appeler \*nom du contact\*
- $\bullet$  Rechercher \*mots clés\*
- Ouvrir \*nom de l'application\*
- Envoyer SMS à \*nom du contact"
- . Noter \*texte"

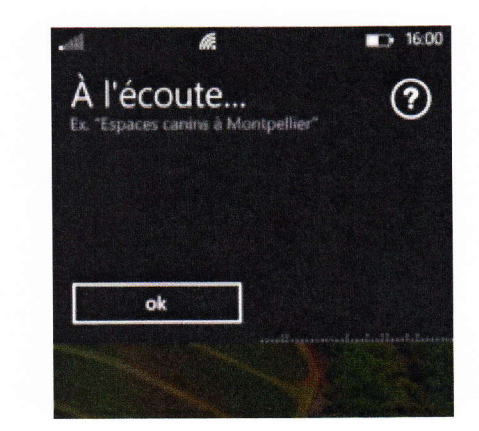

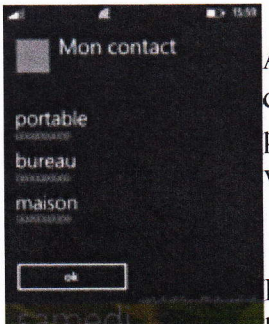

A noter que les commandes peuvent être complétées. Par exemple, si un contact a plusieurs numéros de téléphone (bureau, mobile, domicile...), vos pouvez dire directement "Appeler \*contact\* à la maison. A défaut, l'assistant vous demandera quel numéro appeler, toujours en dictant.

Dans Paramètres > Voix, il est possible de paramétrer les options de synthèses vocales. Vous pouvez

également demander à votre smartphone de lire automatiquement les SMS entrants, où uniquement quand un casque est branché.

#### Commandes des applications installées

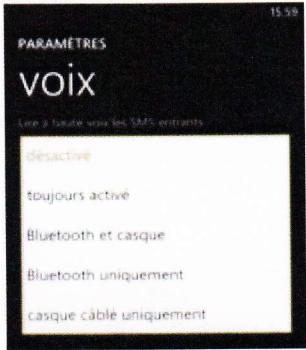

Lorsque vous installez de nouvelles applications, elle peuvent ajouter leurs

propres commandes à celles déjà présentes. Si vous possédez l'application MyTF1, par exemple, vous pouvez dire "MyTF1, voir le direct" ou "MyTF1, rechercher le programme Journal"'

D'une autre manière, vous pourrez apercevoir parfois un symbole microphone dans certaines zones de texte, comme c'est le cas dans l'application de recherche Bing. En appuyant, vous pourrez dicter le contenu à ajouter dans la zone de texte.

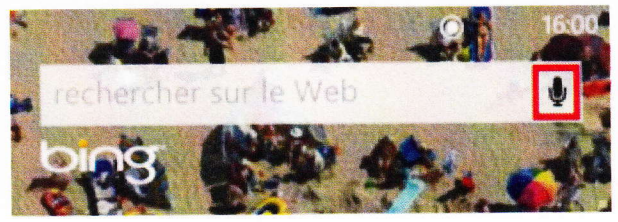

#### Que puis-je dire ?

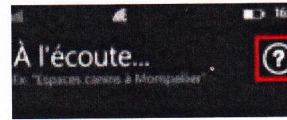

Pour connaitre les commandes accessibles sur votre Windows Phone, accéder à l'assistant en restant appuyé quelques instants sur le bouton

Windows, puis appuyez sur le point d'interrogation. La catégorie Courantes correspond aux

commandes intégrées à Windows Phone. Glissez vers la droite pour accéder à la catégorie Applications pour accéder à la liste de vos applications prenant en charge les commandes vocales. Cliquez sur l'une d'elles pour accéder au détail des commandes disponibles.

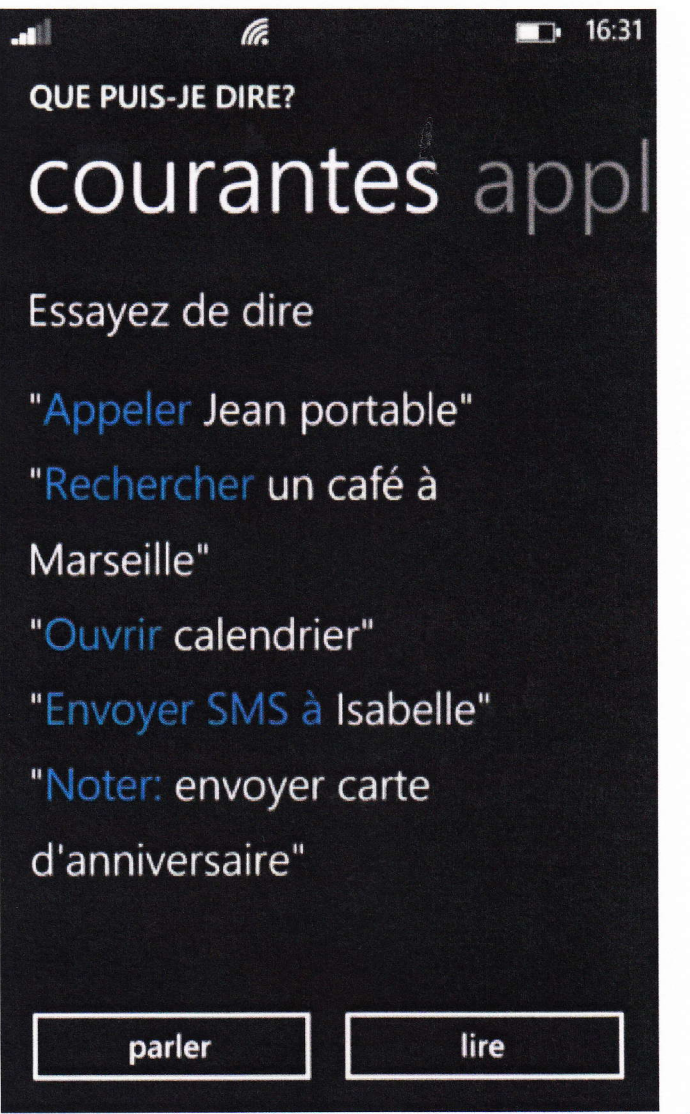

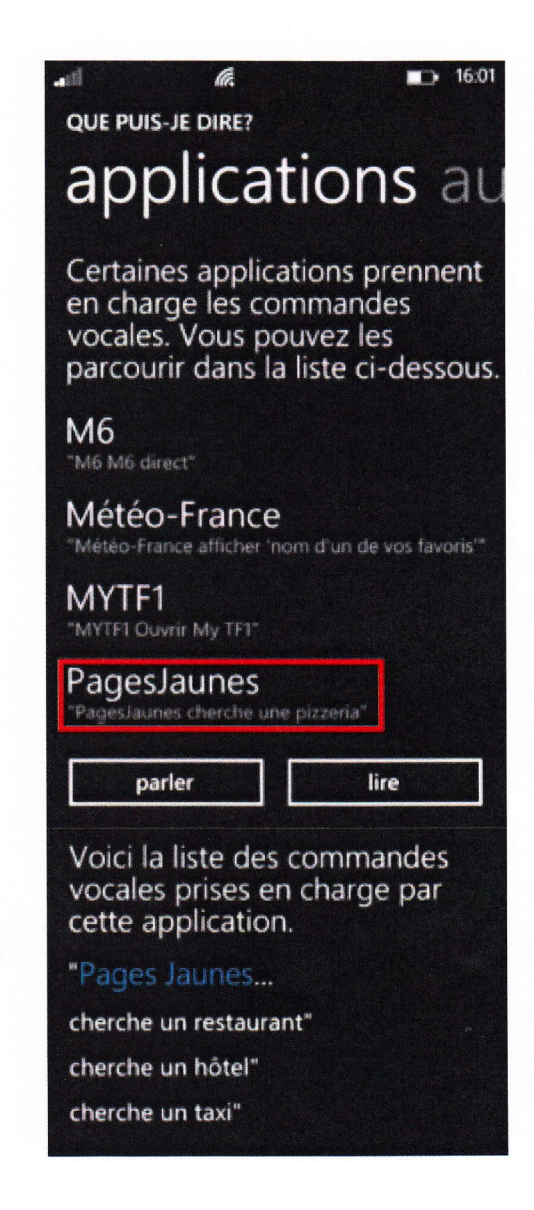

Reconnaissance vocale sur Android

Depuis la mise à jour Ice Cream Sandwich, la reconnaissance vocale sur Android a été considérablement améliorée : il est ainsi possible de visualiser les textes qui s'affichent sur l'écran au fur et à mesure de la dictée sur de nombreuses applications compatibles.

Certaines applications -intégrées à Android ou disponibles au téléchargement- tirent parti de la reconnaissance vocale pour réaliser différentes tâches :

- . Google Voice Search : cette application permet d'effectuer vocalement des recherches sur son smartphone ou sur le web (ex : mots-clés, recherche de lieux à proximité si le GPS est activé).
- . Vlingo (sur Android) : cette application permet de dicter des SMS, régler une alarme, publier des mises à jour sur Twitter et Facebook, chercher des itinéraires routiers, créer des mémos, etc.
- . Notepad Voice Memo : une application de prise de notes avec la voix
- To Do List Voice Memo Pro : une application professionnelle pour créer vocalement des to-do-list.

## Reconnaissance vocale sur Apple : Siri

#### Qu'est-ce que Siri ?

Siri est un assistant personnel intelligent lancé en 2011 et compatible avec tous les téléphones d'Apple à partir de l'iPhone 4S.

Elle repose sur trois technologies combinées :

- La reconnaissance vocale avancée,
- $\bullet$  le traitement du langage naturel (reconnaissance d'énoncés complexes. Par exemple : « Y a-t-il un restaurant italien dans le coin »?)
- . et la synthèse vocale : l'assistant répond aux requêtes des utilisateurs.

#### Les actions possibles avec Siri

Voici quelques exemples d'actions réalisables avec à partir de différentes instructions vocales :

- . recherche d'informations concernant ses contacts (adresse, num6ro de t6l6phone, etc.),
- . configuration d'alarmes,
- . envoi de messages (SMS, e-mails),
- commande d'appels téléphoniques,
- . recherche vocale de lieux à proximité : restaurants, musées, distributeurs de billets etc,
- . publication de messages (status) sur Facebook et Twitter,
- . guidage vocal (itin6raire)

Lisez notre article sur Siri Annonces Google Internet Telephonie Mit nfon High-End Telefonanlagen! Bis 50% Kosten sparen, Mtl. kündbar www.nfon.net Ticketing Software System Try Zendesk for free. Support tools for all - Hooray www.zendesk.com

### A voir 6galement

. Tirer parti de la reconnaissance vocale sur son smartphone